Juni 2023

# QIAscreen® HPV PCR Test Gebrauchsanweisung (Handbuch)

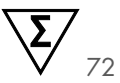

Version 1

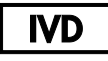

In-vitro-Diagnostikum

Zur Verwendung mit dem Rotor-Gene® Q MDx Gerät

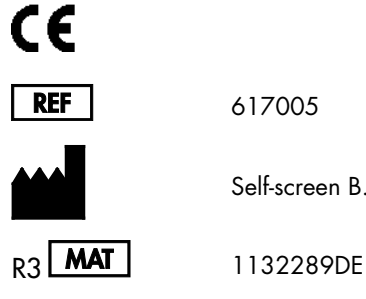

617005

Self-screen B.V., Plesmanlaan 125, 1066 CX Amsterdam, Niederlande

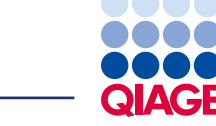

Sample to Insight

## Inhalt

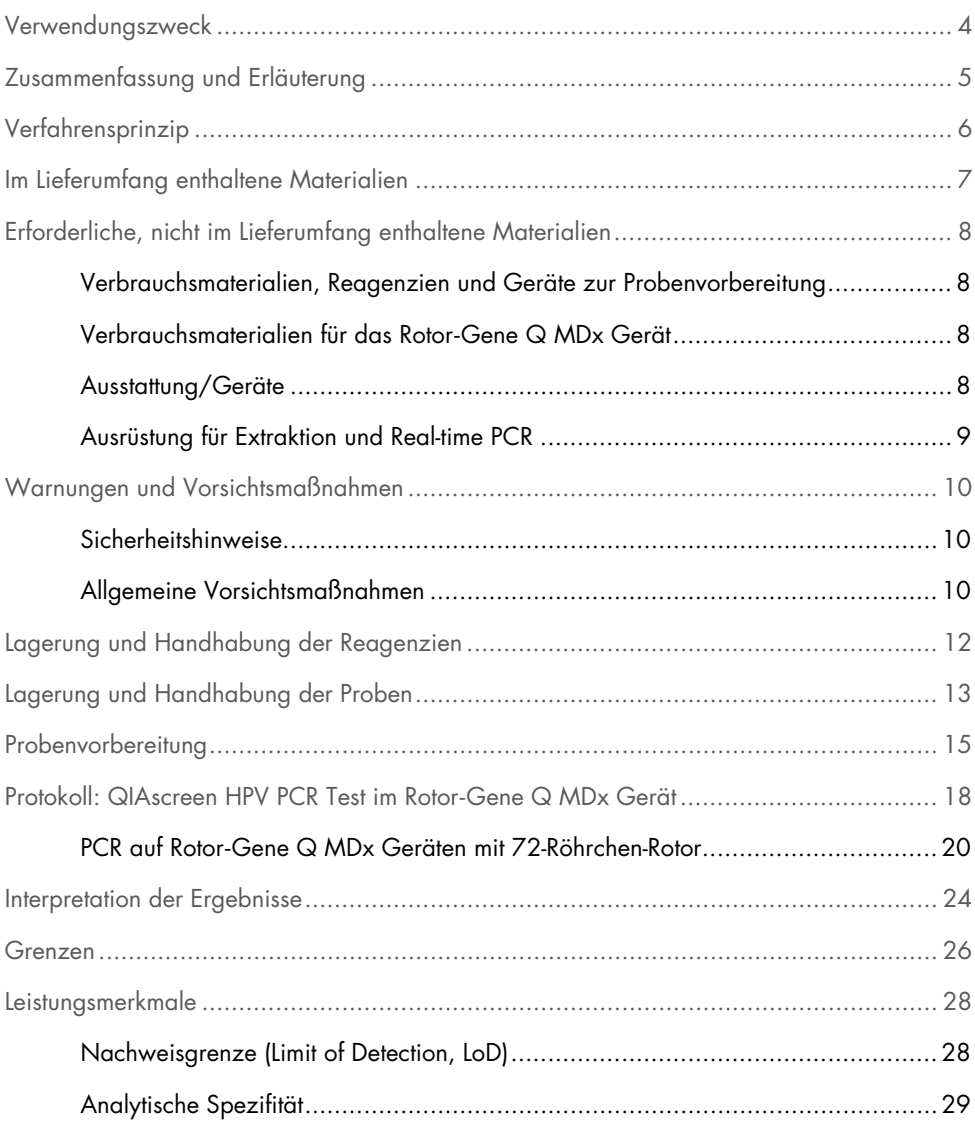

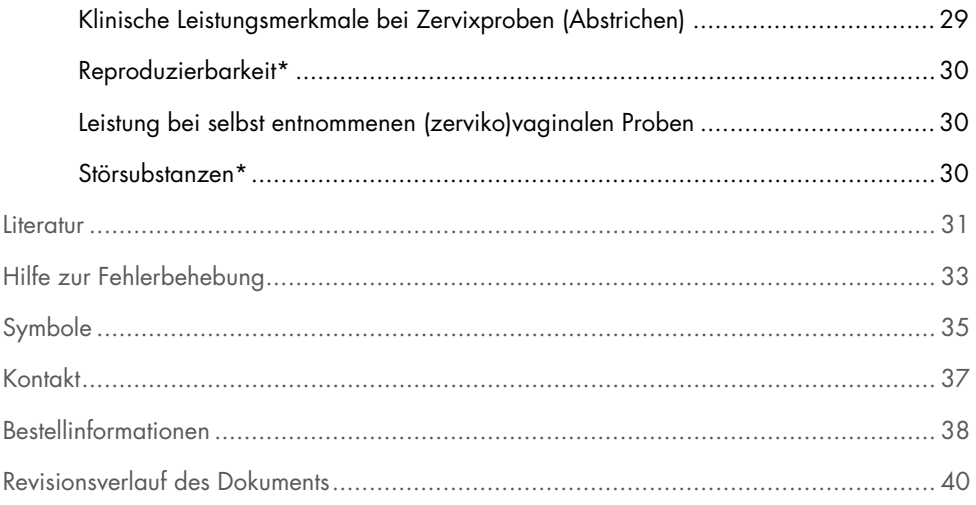

## <span id="page-3-0"></span>Verwendungszweck

Der QIAscreen HPV PCR Test ist ein Real-Time PCR-basierter In-vitro-Assay zur qualitativen Detektion der DNA der folgenden 15 (wahrscheinlichen) Hochrisiko-Genotypen des humanen Papillomavirus (HPV): 16, 18, 31, 33, 35, 39, 45, 51, 52, 56, 58, 59, 66, 67 und 68.

Mit dem QIAscreen HPV PCR Test kann DNA aus Proben getestet werden, die wie folgt entnommen worden sind:

- mit einer bürstenartigen Entnahmevorrichtung gewonnene Zervixproben (vom Arzt entnommen),
- mit einer bürstenartigen Entnahmevorrichtung oder durch Lavage gewonnene vaginale Proben (selbst entnommen).

### Anwendungsgebiete:

- Als primärer Test beim Screening von Frauen zur Ermittlung des Risikos von Gebärmutterhalskrebs und dessen Vorstufen zur Bestimmung, inwieweit eine Überweisung für eine Kolposkopie oder ein anderes Verfahren zur Nachkontrolle erforderlich ist.
- Als Folgetest für Frauen mit einem auffälligen Pap-Test-Ergebnis mit atypischen Plattenepithelzellen unbestimmter Bedeutung (ASC-US) oder geringgradigen intraepithelialen Neoplasien des Plattenepithels (LSIL) zur Bestimmung, inwieweit eine Überweisung für eine Kolposkopie oder ein anderes Verfahren zur Nachkontrolle erforderlich ist.

Dieses Produkt darf nur von Fachpersonal wie technischen Assistenten oder Labormitarbeitern verwendet werden, die für die Anwendung in-vitro-diagnostischer und molekularbiologischer Verfahren sowie des Rotor-Gene Q MDx 5plex HRM Systems geschult sind.

## <span id="page-4-0"></span>Zusammenfassung und Erläuterung

Humane Papillomviren (HPV) gehören zur Familie der Papillomaviridae. Dabei handelt es sich um kleine Viren mit doppelsträngiger DNA. Das kreisförmige Genom ist 7,9 Kilobasen groß. Es wurden mehr als 100 HPV-Typen identifiziert, von denen einige als Hochrisiko-HPV (hrHPV) bekannte Typen wie HPV 16 und 18 mit der Induzierung von Schleimhautläsionen assoziiert sind, die sich zu bösartigen Veränderungen entwickeln können. Gebärmutterhalskrebs und die Vorstufenläsionen (zervikale intraepitheliale Neoplasien, (Cervical Intraepithelial Neoplasia, CIN)) sind die bekanntesten Komplikationen einer persistenten Infektion mit einem Hochrisiko-HPV-Typ (1–3).

Das virale Genom enthält frühe (early, E) und späte (late, L) Gene, die für Proteine kodieren, die jeweils für die frühen und späten Phasen des HPV-Lebenszyklus erforderlich sind. Die E6- und E7- Genprodukte der HPV-Typen haben karzinogene Eigenschaften und sind für die maligne Transformation der Wirtzelle [\(4\)](#page-30-1) verantwortlich. Die maligne Progression ist oft mit der viralen Integration in das Genom der Wirtzelle [\(5\)](#page-30-2) assoziiert. Durch die Integration kommt es zu einer Unterbrechung des viralen Genoms in einem Bereich, der sich vom E1 zum offenen Leseraster L1 [\(6\)](#page-30-3) erstrecken kann. Dies kann sich auf die PCR-Amplifikation viraler DNA in diesen Bereichen auswirken. Da nicht nur die Initiierung, sondern auch das Erhalten des transformierten Phänotyps von der kontinuierlichen Exprimierung viraler Onkoproteine abhängig ist [\(7,](#page-30-4) [8\),](#page-30-5) kommt es bei Gebärmutterhalskrebs stets zu einer Retention der E6/E7-Region im integrierten viralen Genomen [\(6\).](#page-30-3) Der QIAscreen HPV PCR Test zielt auf eine konservierte Region im E7-Gen ab. Der Assay wurde gemäß den internationalen Richtlinien für Assays zum Nachweis von HPV sowie in anderen Studien klinisch validiert [\(9,](#page-30-6) [10,](#page-30-7) [14,](#page-31-0) [15\)](#page-31-1).

## <span id="page-5-0"></span>Verfahrensprinzip

Der QIAscreen HPV PCR Test ist ein Multiplex-Assay auf Basis von Real-Time PCR, der auf das E7-Gen von 15 (wahrscheinlichen) hrHPV-Typen abzielt und zum Nachweis eines oder mehrerer sich ansammelnder PCR-Produkte fluoreszierende Sonden verwendet. Bei jedem PCR-Zyklus erhöht sich das Fluoreszenzsignal in logarithmischer Weise, woraus sich eine Amplifikationskurve ergibt. Sobald die Amplifikationskurve des Ziels den Schwellenwert übersteigt, gilt die Probe für dieses Ziel als positiv. Das Multiplex-Format ermöglicht die simultane Erkennung von vier verschiedenen fluoreszierenden Farbstoffen pro Reaktion, wobei jeder Farbstoff ein anderes Ziel repräsentiert. Die vier verschiedenen Ziele sind: 1. HPV 16, 2. HPV 18, 3. die 13 anderen hrHPV-Typen als Pool sowie 4. das humane β-Globin-Gen. Der QIAscreen HPV PCR Test erkennt HPV 16, HPV 18 und den Pool der 13 anderen hrHPV-Genotypen separat. Das humane β-Globin-Gen dient als Probenkontrolle, mit der sowohl die Qualität der Proben-DNA als auch das Vorhandensein potenzieller Inhibitorsubstanzen ermittelt wird.

## <span id="page-6-0"></span>Im Lieferumfang enthaltene Materialien

### Kit-Inhalt

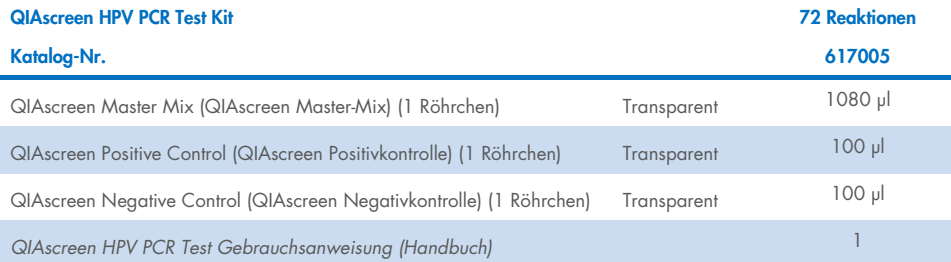

## <span id="page-7-0"></span>Erforderliche, nicht im Lieferumfang enthaltene **Materialien**

Tragen Sie beim Umgang mit Chemikalien immer einen Laborkittel, Einmal-Handschuhe und eine Schutzbrille. Weitere Informationen können Sie den entsprechenden Sicherheitsdatenblättern (Safety Data Sheets, SDS) entnehmen, die Sie vom jeweiligen Hersteller beziehen können.

## <span id="page-7-1"></span>Verbrauchsmaterialien, Reagenzien und Geräte zur Probenvorbereitung

- Hologic PreservCyt<sup>®</sup> Solution (zur Lagerung von selbst entnommenen Proben)
- Standardkits zur DNA-Extraktion, z. B. QIAamp® DSP Virus Spin Kit (QIAGEN, Kat.-Nr. 61704) und QIAsymphony® DSP Virus/Pathogen Midi Kit (QIAGEN, Kat-Nr. 937055) und NucleoMag 96 Tissue kit (Macherey-Nagel, Kat.-Nr. 744300)
- PBS zur Handhabung von Zervixproben in PreservCyt-Entnahmemedium
- AL Buffer (QIAGEN, Kat-Nr. 19075) zur Vorbehandlung von in SurePath- und CellSolutions-Entnahmemedium entnommenen Zervixproben

### <span id="page-7-2"></span>Verbrauchsmaterialien für das Rotor-Gene Q MDx Gerät

 0.1 mL Strip Tubes and Caps zur Verwendung mit einem 72-Well Rotor (QIAGEN, Kat.-Nr. 981103 oder Kat.-Nr. 981106)

### <span id="page-7-3"></span>Ausstattung/Geräte

- <span id="page-7-5"></span>Dedizierte Pipetten[\\*](#page-7-4) (verstellbar) für die PCR (1–10 µl, 10–100 µl)
- Dedizierte und sterile DNAse-freie Pipettenspitzen mit Filter
- Einmal-Handschuhe

<span id="page-7-4"></span><sup>\*</sup> Stellen Sie sicher, dass die Geräte gemäß den Empfehlungen des Herstellers geprüft und kalibriert wurden.

- Tischzentrifug[e\\*](#page-7-5)
- Vortexe[r\\*](#page-7-5)

## <span id="page-8-0"></span>Ausrüstung für Extraktion und Real-time PCR

- QIAsymphony SP Modul (Kat.-Nr. 9001297) (für die optionale Automatisierung der Extraktion)
- Rotor-Gene Q 5plex HRM System (Kat.-Nr. 9002033) oder Rotor-Gene Q MDx 5plex HRM Gerät (Kat.-Nr. 9002032) mit Rotor-Gene Q Software ab Version 2.3.1[\\*](#page-8-1)
- QIAscreen-Laufvorlage für Rotor-Gene Q. Die Vorlage hat die Bezeichnung "QIAscreen RGQ profile v1.0.ret".
- QIAscreen-Kanalanalysevorlagen für die Kanäle Grün (HPV 16), Gelb (HPV Andere), Orange (β-Globin) und Rot (HPV 18). Die Vorlagen haben die Dateierweiterung ".gut".

<span id="page-8-1"></span><sup>\*</sup> Ggf. Rotor-Gene Q 5plex HRM Gerät mit Produktionsdatum ab Januar 2010. Das Produktionsdatum kann der Seriennummer an der Rückseite des Geräts entnommen werden. Die Seriennummer hat das Format "MMJJNNN", wobei "MM" für den Produktionsmonat in Ziffern, "JJ" für die letzten beiden Ziffern des Produktionsjahres und "NNN" für die eindeutige Gerätekennung steht.

## <span id="page-9-0"></span>Warnungen und Vorsichtsmaßnahmen

## <span id="page-9-1"></span>Sicherheitshinweise

Tragen Sie beim Umgang mit Chemikalien immer einen Laborkittel, Einmal-Handschuhe und eine Schutzbrille. Weitere Informationen finden Sie in den jeweiligen Sicherheitsdatenblättern (Safety Data Sheets, SDS). In unserer Online-Sammlung der Sicherheitsdatenblätter unter [www.qiagen.com/safety](http://www.qiagen.com/safety) finden Sie zu jedem QIAGEN Kit und zu jeder Kit-Komponente das jeweilige SDS als praktische und kompakte PDF-Datei, die Sie einsehen und ausdrucken können.

 Die Positiv- und Negativkontrollen des QIAscreen HPV PCR Tests enthalten Natriumazid als Konservierungsmittel (0,01 %). Natriumazid kann mit Blei- und Kupferrohren reagieren und explosive Metallazide bilden. Spülen Sie bei einer Entsorgung über den Ausguss mit reichlich kaltem Wasser nach, um eine Azidbildung zu vermeiden.

### <span id="page-9-2"></span>Allgemeine Vorsichtsmaßnahmen

Die Durchführung von PCR-Tests setzt eine gute Laborpraxis voraus. Dazu gehört die Wartung der Ausrüstung, die ausschließlich für molekularbiologische Anwendungen zu verwenden ist und den Anforderungen aller geltenden Vorschriften und relevanten Standards gerecht wird.

Achten Sie stets auf folgende Punkte:

- Tragen Sie beim Arbeiten mit den Proben puderfreie Handschuhe, einen Laborkittel und Augenschutz.
- Eine Kontamination der Proben und des Kits mit Mikroben und Nuklease (DNase) ist zu vermeiden. DNase kann zur Zersetzung des DNA-Templates führen.
- Eine Kontamination der DNA oder des PCR-Produkts durch Verschleppung, die zu einem falsch-positiven Signal führen kann, ist zu vermeiden.
- Verwenden Sie stets DNase-freie Einweg-Pipettenspitzen mit Aerosolfilter.
- Die Reagenzien des QIAscreen HPV PCR Tests sind optimal verdünnt. Die Reagenzien dürfen nicht weiter verdünnt werden, da dies zu einer Leistungsbeeinträchtigung führen kann.
- Alle im QIAscreen HPV PCR Test enthaltenen Reagenzien sind ausschließlich für die Verwendung mit den anderen Reagenzien aus demselben Kit vorgesehen. Die Reagenzien von einem Kit dürfen nicht durch die gleichen Reagenzien eines anderen QIAscreen HPV PCR Test Kits ersetzt werden, selbst wenn sie aus der gleichen Charge stammen, da dies die Leistung beeinträchtigen könnte.
- Weitere Informationen zu Warnungen, Vorsichtsmaßnahmen und Verfahren finden Sie im Benutzerhandbuch des Rotor-Gene Q MDx Geräts.
- Vor dem ersten Lauf des Tages muss der Rotor-Gene Q MDx 5plex HRM bei 95 °C 10 Minuten lang aufgewärmt werden.
- Die Veränderung der Inkubationszeiten und -temperaturen kann zu falschen oder nicht übereinstimmenden Daten führen.
- Bestandteile des Kits, deren Verfallsdatum abgelaufen ist oder die falsch gelagert wurden, dürfen nicht verwendet werden.
- Die Bestandteile dürfen möglichst keinem Licht ausgesetzt werden, da Licht die Reaktionsgemische beeinträchtigen kann.
- Äußerste Vorsicht ist geboten, um eine Kontamination der Gemische mit synthetischem Material zu vermeiden, das in den PCR-Reagenzien enthalten ist.
- Proben- und Assayabfälle sind gemäß den örtlichen Sicherheitsbestimmungen zu entsorgen.

## <span id="page-11-0"></span>Lagerung und Handhabung der Reagenzien

### **Transportbedingungen**

Der QIAscreen HPV PCR Test wird auf Trockeneis versendet. Wenn Bestandteile des QIAscreen HPV PCR Test beim Empfang nicht gefroren sind, die Umverpackung während des Transports geöffnet wurde oder die Lieferung keine Stückliste, keine Handbücher oder keine Reagenzien enthält, wenden Sie sich an den technischen Service von QIAGEN oder an Ihren Händler vor Ort (die Kontaktdaten finden Sie unter [www.qiagen.com](http://www.qiagen.com/)).

### Lagerungsbedingungen

Der QIAscreen HPV PCR Test muss unmittelbar nach dem Empfang lichtgeschützt bei -30 bis -15 °C in einem Gefrierschrank mit konstanter Temperatur gelagert werden.

### **Stabilität**

Bei Lagerung unter den angegebenen Lagerungsbedingungen ist der QIAscreen HPV PCR Test bis zum Ablauf des auf der Verpackung angegebenen Verfallsdatums stabil.

Die Reagenzien können nach dem Öffnen bei -30 °C bis -15 °C in der Originalverpackung gelagert werden. Wiederholtes Auftauen und Einfrieren ist zu vermeiden. 5 Einfrier-/Auftauzyklen dürfen nicht überschritten werden.

- Alle Röhrchen vor dem Öffnen durch zehnmaliges Umschwenken mischen und zentrifugieren.
- Das Verfallsdatum ist auf dem Etikett des jeweiligen Reagenzes angegeben. Die Leistungsmerkmale des Produkts bleiben bei Verwendung der vorgeschriebenen Lagerungsbedingungen über den Haltbarkeitszeitraum erhalten. Es müssen jedoch Komponenten aus der gleichen Charge verwendet werden.
- Bei QIAGEN wird jede einzelne Kit-Charge im Rahmen der Qualitätskontrolle zur Freigabe einem Funktionstest unterzogen. Mischen Sie keine Reagenzien aus unterschiedlichen Kits, selbst dann nicht, wenn sie aus derselben Charge stammen.

Die auf der Verpackung und den Etiketten der einzelnen Komponenten aufgedruckten Verfallsdaten und Lagerbedingungen sind zu beachten. Abgelaufene oder falsch gelagerte Komponenten dürfen nicht verwendet werden.

## <span id="page-12-0"></span>Lagerung und Handhabung der Proben

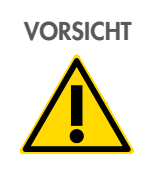

VORSICHT Alle Proben müssen als potenziell infektiöses Material behandelt werden.

### Zervixproben

Der QIAscreen HPV PCR Test ist für die Anwendung mit genomischen DNA-Proben aus Zervixproben (Abstriche) indiziert. Validierte Entnahmemedien für Zervixproben (Abstriche) sind PreservCyt, CellSolutions®, Pathtezt® und Surepath®. Die optimale Lagertemperatur für klinische Proben nach dem Eintreffen im Labor beträgt 2–8 °C. Unter diesen Lagerungsbedingungen sind Proben vor der DNA-Extraktion in PreservCyt-Entnahmemedium bis zu 3 Monate und in Surepath-Entnahmemedium bis zu 2 Wochen stabil.

In PreservCyt entnommene Zervixproben können nach der Probenentnahme bis zu 210 Tage bei 18 bis 25 ºC, bis zu 2,5 Jahre bei 2 bis 8 ºC und bis zu 2 Jahre bei < 20 ºC aufbewahrt werden. In Surepath entnommene Zervixproben können nach der Probenahme bei 2–30 ºC bis zu 10 Wochen, bei 2–8 ºC bis zu zweieinhalb Jahre und bei < 20 ºC bis zu 210 Tage gelagert werden.

#### Selbst entnommene vaginale Bürstenproben

Der QIAscreen HPV PCR Test ist für die Anwendung mit genomischen DNA-Proben indiziert, die aus selbst entnommenen Vaginalabstrichen und selbst entnommenen zervikovaginalen Lavageproben extrahiert wurden. Selbst entnommene vaginale Bürstenproben können trocken oder in Kochsalzlösung (0,9 % m/v NaCl) versandt und beim Eintreffen im Labor in PreservCyt gelagert werden. Selbst entnommene cervico-vaginale Lavageproben werden in Kochsalzlösung (0,9 % m/v NaCl) versandt und beim Eintreffen im Labor in PreservCyt gelagert. Selbst entnommene Proben in PreservCyt können nach der Probenahme bei 18–25 ºC bis zu 210 Tage, bei 2–8 ºC bis zu zweieinhalb Jahre und bei < 20 ºC bis zu 2 Jahre gelagert werden.

#### Genomische DNA-Proben

Nach Extraktion kann die genomische DNA kurzzeitig (≤ 2 Tage) bei 2 bis 8 °C oder bis zu 12 Monate bei - 30 °C bis - 15 °C aufbewahrt werden.

## <span id="page-14-0"></span>Probenvorbereitung

### DNA-Extraktion

Standardkits zur DNA-Extraktion (z. B. Kits auf Basis von Säulen und magnetischen Beads wie das QIAamp® DSP Virus Spin Kit, das QIAsymphony® DSP Virus/Pathogen Midi Kit und das NucleoMag 96 Tissue kit, (Macherey-Nagel)) sind mit diesem Assay kompatibel. Nachstehend sind Informationen zur Bedienung des QIAsymphony® DSP Virus/Pathogen Midi angegeben.

### Klinische Proben in PreservCyt- oder PathTezt-Entnahmemedium

Bei Zervixspezimen (Abstrichen), die in den Entnahmemedien PreservCyt oder PathTezt suspendiert sind, beträgt der Anteil an DNA, der für die PCR eingesetzt wird, 0,125 % der 20-mL-Zervikalabstrichprobe in PreservCyt oder PathTezt. Dies entspricht 25 µl der ursprünglichen Probenarten. Da nur maximal 5 µl extrahierter DNA in der PCR eingesetzt werden können, sollten DNA-Extraktionsverfahren so ausgeführt werden, dass 5 µl DNA-Extrakt 25 µl Zervixprobe (Abstrich) entsprechen, um sicherzustellen, dass der richtige Anteil der Zervixprobe in der PCR verwendet wird. Gleichwertige Medien mit (z. B. Surepath) oder ohne (z. B. PreservCyt) Formaldehyd sollten in ähnlicher Weise verarbeitet werden.

Wichtig: PreservCyt-Medium kann mit dem DNA-Extraktionsprozess interferieren. Damit kann auf zweierlei Arten umgegangen werden.

- 1. Verdünnen Sie das Aliquot der PreservCyt-Probe mit einem identischen Volumen PBS oder Lysepuffer aus dem DNA-Extraktionskit und mischen Sie, bevor Sie mit der DNA-Extraktion beginnen. Stellen Sie sicher, dass das Gesamtprobenvolumen mit dem DNA-Extraktionskit kompatibel ist. Wenn das Gesamtvolumen zu groß für das Extraktionskit wird, wird die nachstehend beschriebene Methode 2 empfohlen.
- 2. Zentrifugieren Sie die PreservCyt-Probe (10 min bei ≥ 3400 x *g*) und entfernen Sie den Überstand. Das Pellet wird in einem geeigneten, mit dem DNA-Extraktionskit kompatiblen Volumen PBS oder Lysepuffer resuspendiert (QIAamp DSP Virus Spin Kit: in 200 µl PBS

resuspendieren und für die DNA-Extraktion die Herstelleranweisungen befolgen, in 100 µl eluieren; Macherey-Nagel Nucleomag96 tissue kit: in 100 µl Buffer T1 des Kits resuspendieren und die Herstelleranweisungen befolgen, in 100 µl eluieren).

Gleichwertige Medien sind auf gleiche Weise zu verarbeiten.

### Einzelheiten zur Bedienung des QIAsymphony® DSP Virus/Pathogen Midi Kit

QSDSP-Protokoll: 500 µl Zervixprobe in PreservCyt werden mit 500 µl PBS gemischt. Auf dem QIAsymphony wird ein integrierter Lauf gestartet, der das Protokoll Complex800\_V6\_DSP ausführt. Dazu werden die in "QIAsymphony® SP/AS Kompakte Bedienungsanleitung – 12.3 Integrierter Lauf" beschriebenen Schritte befolgt. Die DNA wird in 60 µL eluiert und 5 µL werden für den QIAscreen HPV PCR Test verwendet. Wenn Sie nur das QIAsymphony SP Modul verwenden, wird ein Probenvorbereitungslauf mit dem Complex800\_V6\_DSP Protokoll mit dem QIAsymphony SP Gerät durchgeführt. Befolgen Sie die in der "QIAsymphony DSP Virus/Pathogen Kit Gebrauchsanweisung (Handbuch) – Allgemeines Aufreinigungsprotokoll" beschriebenen Schritte.

Bei Zervixproben (Abstrichen), die in SurePath- oder CellSolutions-Entnahmemedium suspendiert sind, entspricht der Anteil an DNA, die für die PCR eingesetzt wird, 0,25 % der 10-ml-Zervixabstrichprobe in SurePath oder CellSolutions. Dies entspricht 25 µl der ursprünglichen Probe. Da nur maximal 5 µl extrahierter DNA in der PCR eingesetzt werden können, sollten Probenvolumen und DNA-Elutionsvolumen so gewählt werden, dass 5 µl DNA-Extrakt 25 µl Zervixprobe (Abstrich) entsprechen, um sicherzustellen, dass der richtige Anteil der Zervixprobe in der PCR eingesetzt wird.

WICHTIG: Klinische Proben, die in SurePath- oder CellSolutions-Medium entnommen wurden, müssen vor der Verwendung gemäß dem nachstehenden Protokoll vorbehandelt werden, um Formaldehyd-induzierter Quervernetzung vorzubeugen.

### Vorbehandlung klinischer Proben, die in SurePath- und CellSolutions-Medium entnommen wurden:

- 3. Geben Sie zu der SurePath- oder CellSolutions-Probe AL Buffer (QIAGEN) im Verhältnis 1:1 und mischen Sie gründlich.
- 4. Inkubieren Sie das Gemisch 20 Minuten lang bei 90 °C und lassen Sie es anschließend Raumtemperatur annehmen, bevor Sie zur DNA-Extraktion übergehen.

Gleichwertige formaldehydhaltige Medien sind auf gleiche Weise zu verarbeiten.

Für selbst entnommene vaginale Bürstenproben, die in Hologic PreservCyt Solution suspendiert sind, sollte die DNA-Extraktion so erfolgen, dass die 5 µl DNA-Extrakt, die in der PCR eingesetzt werden, 0,5 % der Vaginalprobe entsprechen. Beispielsweise wird der Vaginalselbstabstrich in 2 ml PreservCyt Solution suspendiert. Dann entsprechen 5 µl eingesetzter DNA 10 µl der Suspension mit selbst entnommener Probe.

Bei selbst entnommenen zervikovaginalen Lavageproben entspricht der DNA-Anteil, der für die PCR eingesetzt wird, 0,5 % der selbst entnommenen Lavageprobe. Daher sollten bei einem Gesamt-Lavagevolumen von 3 ml DNA-Extraktionsverfahren so ausgeführt werden, dass 5 µl eingesetzter DNA 15 µl der selbst entnommenen Original-Lavageprobe entsprechen.

## <span id="page-17-0"></span>Protokoll: QIAscreen HPV PCR Test im Rotor-Gene Q MDx Gerät

### Wichtige Hinweise vor Beginn

Machen Sie sich mit dem Rotor-Gene Q MDx Gerät ausreichend vertraut, bevor Sie mit dem Protokoll beginnen. Lesen Sie das Benutzerhandbuch zum Gerät.

Vor dem ersten Lauf des Tages muss der Rotor-Gene Q MDx 5plex HRM bei 95 °C 10 Minuten lang aufgewärmt werden.

Zur Durchführung des Tests wird eine Softwarevorlage der Rotor-Gene Q Serie benötigt. Stellen Sie sicher, dass die Vorlage "QIAscreen RGQ profile v1.0.ret" verwendet wird.

Für die Analyse des Tests für jeden der vier Detektionskanäle ist eine Softwarevorlage der Rotor-Gene Q Serie erforderlich. Stellen Sie sicher, dass für jeden Kanal die richtige Vorlage verwendet wird, wie nachstehend angegeben:

- "QIAscreen RGQ Green Channel analysis template.qut" muss für die Analyse der Signale im Kanal Grün verwendet werden (HPV 16).
- "QIAscreen RGQ Orange Channel analysis template.qut" muss für die Analyse der Signale im Kanal Orange verwendet werden (β-Globin).
- "QIAscreen RGQ Yellow Channel analysis template.qut" muss für die Analyse der Signale im Kanal Gelb verwendet werden (HPV Andere).
- "QIAscreen RGQ Red Channel analysis template.qut" muss für die Analyse der Signale im Kanal Rot verwendet werden (HPV 18).

### Probenverarbeitung mit Rotor-Gene Q MDx Geräten mit 72-Röhrchen-Rotor

Neben einer Positiv- und einer Negativkontrolle können bis zu 70 genomische DNA-Proben in einem Experiment getestet werden. Das Schema in [Tabelle](#page-18-0) 1 zeigt ein Beispiel für die Ladeblock- oder Rotoreinrichtung für ein Experiment mit dem QIAscreen HPV PCR Test. Die Zahlen stehen für die Positionen im Ladeblock und geben die endgültige Rotorposition an.

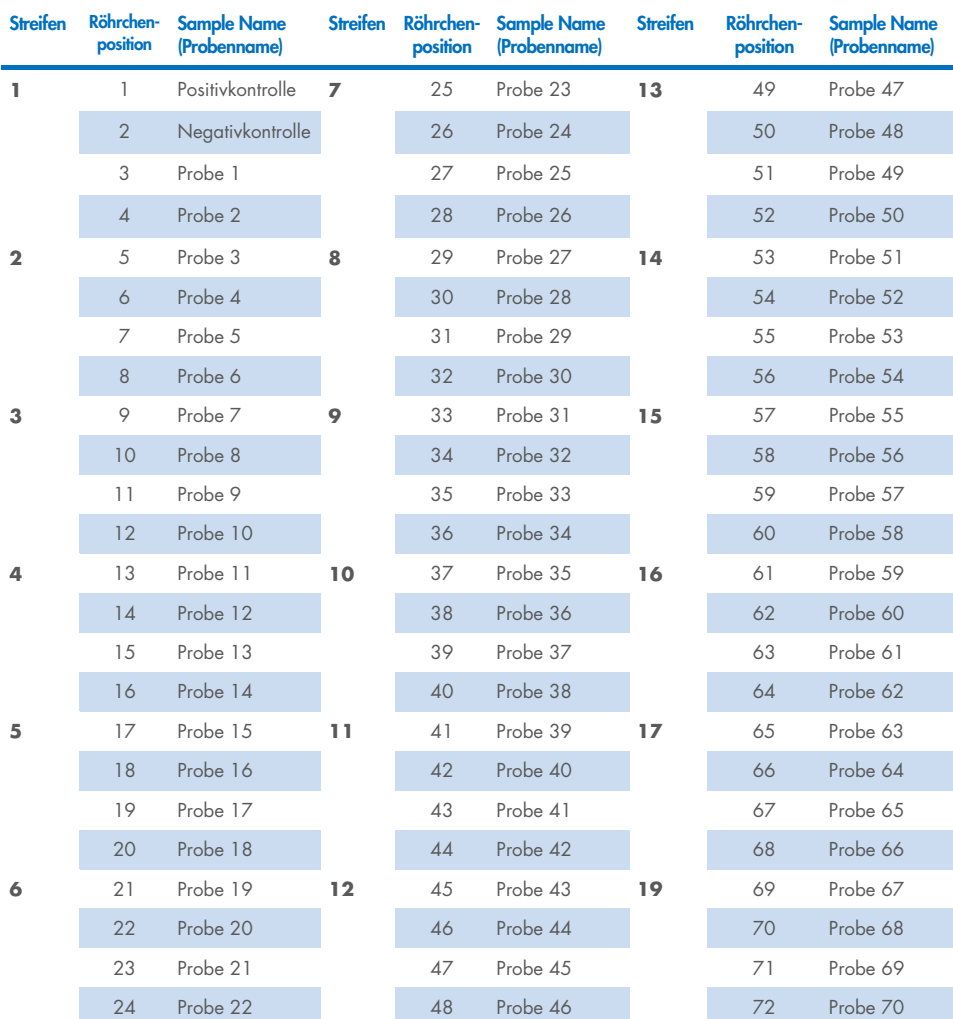

<span id="page-18-0"></span>Tabelle 1. Platten- und Rotoreinrichtung für ein Experiment mit dem QIAscreen HPV PCR Test auf dem Rotor-Gene Q MDx Gerät

Hinweis: Besetzen Sie alle freien Positionen mit leeren Röhrchen.

## <span id="page-19-0"></span>PCR auf Rotor-Gene Q MDx Geräten mit 72-Röhrchen-Rotor

1. Einrichtung des QIAscreen HPV PCR Tests.

Hinweis: Um das Kontaminationsrisiko der PCR-Reaktion möglichst gering zu halten, sollte unbedingt ein PCR-Schrank mit Möglichkeit zur UV-Bestrahlung verwendet werden. Wichtig: Der QIAscreen Master Mix muss in einem Bereich dispensiert werden, der von dem Bereich getrennt ist, in dem die DNA-Extraktion durchgeführt wird.

1a. Reinigen Sie den Arbeitsbereich, die Pipetten und das Röhrchenrack vor dem Gebrauch mit einer DNA-zersetzenden Lösung, um eine Template- oder Nukleasekontamination zu verhindern. Hinweis: Wechseln Sie nach jedem Röhrchen die Spitzen, um unspezifische

Templates oder eine Kontamination des Reaktionsgemisches zu verhindern, die zu falsch positiven Ergebnissen führen können.

- 1b. Mischen Sie vorsichtig durch zehnmaliges Umschwenken und zentrifugieren Sie kurz, damit sich die Lösung am Boden des Röhrchens sammelt.
- 1c. Dispensieren Sie 15 μl QIAscreen Master Mix in die entsprechenden Röhrchen der Röhrchenstreifen (maximal 72 Röhrchen pro Rotor-Gene Q MDx Lauf). Die Reaktionseinrichtung kann bei Raumtemperatur durchgeführt werden.
- 1d. Stellen Sie den QIAscreen Master Mix wieder in den Gefrierschrank, um eine Zersetzung des Materials zu verhindern. Bringen Sie Röhrchen in einen separaten Bereich, um die QIAscreen Positive Control und die Proben-DNA zu dispensieren.
- 1e. Geben Sie 5 μl Negativkontrolle in das Röhrchen an Position 2, mischen Sie durch Auf- und Abpipettieren oder leichtes Anschnippen des Röhrchens und verschließen Sie das Röhrchen, indem Sie die Kappe auf das Röhrchen drücken.
- 1f. Geben Sie 5 µl QIAscreen Positive Control in das Röhrchen an Position 1, mischen Sie durch Auf- und Abpipettieren oder leichtes Anschnippen des Röhrchens und verschließen Sie das Röhrchen.

Hinweis: Wechseln Sie nach jedem Röhrchen die Spitzen, um unspezifische Templates oder eine Kontamination des Reaktionsgemisches zu verhindern, die zu falsch positiven Ergebnissen führen können.

- 1g. Geben Sie 5 μl Proben-DNA in die entsprechenden Röhrchen mit dem QIAscreen Master Mix, mischen Sie durch Auf- und Abpipettieren oder leichtes Anschnippen der Röhrchen und verschließen Sie die Röhrchen, indem Sie die Kappen auf die Röhrchen drücken.
- 1h. Nachdem 4 Röhrchen gefüllt wurden, verschließen Sie diese. Hinweis: Die PCR-Röhrchen können zwischen dem Pipettieren der Proben in die PCR-Röhrchen und dem Beginn der Analyse im Instrument 30 Minuten lang bei 2–8 °C dunkel gelagert werden.
- 2. Bereiten Sie das Rotor-Gene Q MDx Gerät vor und starten Sie das Experiment wie folgt: Wichtig: Vor dem ersten Lauf des Tages muss der Rotor-Gene Q MDx 5plex HRM bei 95 °C 10 Minuten lang aufgewärmt werden.
	- 2a. Setzen Sie einen 72-Well-Rotor in den Rotorhalter ein.
	- 2b. Füllen Sie den Rotor mit Röhrchenstreifen in den zugewiesenen Positionen. Beginnen Sie dabei wie in [Tabelle](#page-18-0) 1 dargestellt an Position 1 und stellen Sie leere verschlossene Röhrchenstreifen in alle unbesetzten Positionen. Hinweis: Stellen Sie sicher, dass das erste Röhrchen an Position 1 gesetzt wird und die Röhrchenstreifen in der korrekten Ausrichtung und den korrekten Positionen platziert werden, wie in [Tabelle](#page-18-0) 1 dargestellt.
	- 2c. Bringen Sie den Schließring an.
	- 2d. Beladen Sie das Rotor-Gene Q MDx Gerät mit Rotor und Schließring und schließen Sie den Deckel des Geräts.
	- 2e. Gehen Sie zum Fenster New Run (Neuer Lauf) und klicken Sie dann auf Open a template in another folder… (Eine Vorlage in anderem Ordner öffnen).
	- 2f. Wählen Sie das QIAscreen run template (QIAscreen-Laufvorlage) mit der Bezeichnung QIAscreen RGQ profile v1.0.ret aus.
	- 2g. Wählen Sie den Rotor type (Rotortyp) aus: 72-well rotor (72-Well-Rotor) und Locking ring attached (Schließring angebracht) und klicken Sie auf Next (Weiter).
	- 2h. Geben Sie unter Operator (Anwender) Ihre Initialen ein und klicken Sie auf Next (Weiter).
	- 2i. Klicken Sie im darauf angezeigten Fenster auf Next (Weiter).

2j. Klicken Sie auf Start Run (Lauf starten).

Klicken Sie zur Eingabe der Probennamen auf Edit samples (Proben bearbeiten) (dies ist auch nach Abschluss des Laufs möglich).

#### Tabelle 2. Ziel- und Kanaleinstellungen\*

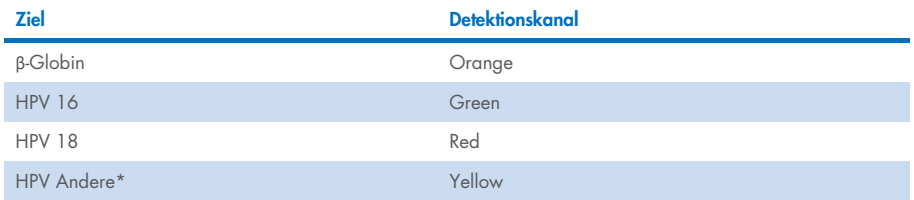

\* HPV Andere umfasst den Pool aus 13 Nicht-16/18 HPV-Typen.

- 3. Analysieren Sie die Daten.
	- 3a. Wählen Sie die Röhrchen für die Analyse aus.
	- 3b. Gehen Sie zum Fenster Analysis tool (Analyse-Tool), wählen Sie Cycling A. Green und klicken Sie auf Show (Einblenden). Klicken Sie unter Imported Settings (Importierte Einstellungen) (im Fenster rechts unten) auf Import (Importieren) und wählen Sie die Datei QIAscreen RGQ Green Channel analysis template.qut aus. Wählen Sie Cycling A. Green und klicken Sie auf Hide (Ausblenden).
	- 3c. Wählen Sie Cycling A. Orange und klicken Sie auf Show (Einblenden). Klicken Sie unter Imported Settings (Importierte Einstellungen) auf Import (Importieren) und wählen Sie die Datei QIAscreen RGQ Orange Channel analysis template.qut aus. Wählen Sie Cycling A. Orange und klicken Sie auf Hide (Ausblenden).
	- 3d. Wählen Sie Cycling A. Red und klicken Sie auf Show (Einblenden). Klicken Sie unter Imported Settings (Importierte Einstellungen) auf Import (Importieren) und wählen Sie die Datei QIAscreen RGQ Red Channel analysis template.qut aus. Wählen Sie Cycling A. Red und klicken Sie auf Hide (Ausblenden).
	- 3e. Wählen Sie Cycling A. Yellow und klicken Sie auf Show (Einblenden). Klicken Sie unter Imported Settings (Importierte Einstellungen) auf Import (Importieren) und wählen Sie die Datei QIAscreen RGQ Yellow Channel analysis template.qut aus.
	- 3f. Klicken Sie auf Save (Speichern).
- 3g. OPTIONAL: Zur Interpretation der Ergebnisse können die Daten als .csv-Datei exportiert werden. Navigieren Sie zu File (Datei) > Save as (Speichern unter) > Excel Analysis Sheet (Excel-Analysebogen) und speichern Sie die Exportdatei.
- 4. Entladen Sie das Rotor-Gene Q MDx Gerät und entsorgen Sie die Röhrchenstreifen gemäß den örtlichen Sicherheitsbestimmungen.

## <span id="page-23-0"></span>Interpretation der Ergebnisse

Die Lauf- und Probenvalidierungskriterien sind nachstehend unter A und B aufgeführt. Wenn ein Kriterium (oder mehrere Kriterien) nicht erfüllt ist (sind), sind entsprechende Maßnahmen angegeben.

#### A. Validierungskriterien für QIAscreen HPV PCR Test-Kontrollen

Ziele der QIAscreen Positive Control sollten C<sub>T</sub>-Werte von unter 29 für β-Globin-Wert, unter 30 für HPV 16 und HPV 18 unter 32 für HPV Andere liefern. Ist dies nicht der Fall und die Analyseeinstellungen sind korrekt, sollte das Experiment wiederholt werden.

Keines der Ziele der QIAscreen Negative Control sollte bis zum Ende des PCR-Laufs (d. H. Zyklus 40 oder nicht definiert) ein Signal oberhalb des Schwellenwerts liefern. Wenn vor Zyklus 40 ein Signal festgestellt wird und die Analyseeinstellungen korrekt sind, sollte das Experiment wiederholt werden.

Hinweis: Wenn die Kontrollen nicht die etablierten Grenzwerte einhalten und durch Wiederholung Fehler in der Vorgehensweise ausgeschlossen wurden, überprüfen Sie Folgendes:

- Das Ablaufdatum auf der Reagenzpackung
- Die Temperatur des Reagenzes
- Die Einstellungen des PCR-Systems und der Software
- Kontamination

Wenn die Kontrollen weiterhin ungültig sind, wenden Sie sich an den Kundendienst des Herstellers oder an Ihren lokalen Fachhändler.

#### B. Interpretation der Probenergebnisse

Das Ergebnis einer Probe wird folgendermaßen ermittelt [\(Tabelle](#page-24-0) 3).

#### <span id="page-24-0"></span>Tabelle 3. Interpretation der Ergebnisse

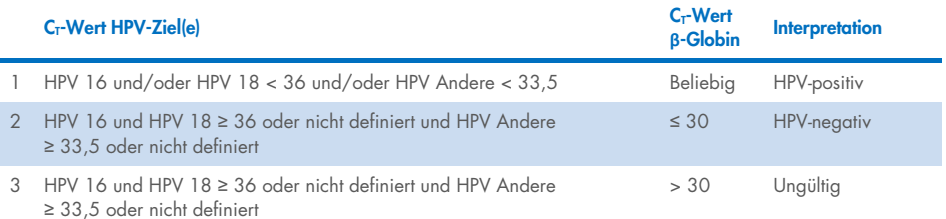

1. HPV-positiv. Wenn die C<sub>T</sub>-Werte für HPV 16 und/oder HPV 18 < 36 sind und/oder HPV Andere < 33,5 ist (ungeachtet des C<sub>T</sub>-Wertes von β-Globin). Der Kanal zeigt den/die vorhandene(n) Typ(en) an. 2. HPV-negativ. Wenn der CT Wert für β-Globin ≤ 30 ist und die CT-Werte für HPV 16 und HPV 18 ≥ 36 sind oder kein Signal anzeigen und HPV Andere ≥ 33,5 ist oder kein Signal anzeigt. 3. Ungültig Wenn der C<sub>T</sub>-Wert für β-Globin > 30 ist und die C<sub>T</sub>-Werte für HPV 16 und HPV 18 ≥ 36 sind oder kein Signal anzeigen und HPV Andere ≥ 33,5 ist oder kein Signal anzeigt.

## <span id="page-25-0"></span>Grenzen

- Für den angegebenen Verwendungsweck sollte der Test an Zervixabstrichproben oder selbst entnommenen (zerviko)vaginalen Proben durchgeführt werden. Der QIAscreen HPV PCR Test wurde jedoch auch für die Verwendung mit DNA evaluiert, die aus formalinfixierten, in Paraffin eingebetteten (FFPE) Biopsieproben extrahiert wurde.
- Probenentnahme, Transport und Lagerung können die Anzahl der Zielkopien in der Probe beeinflussen, wodurch es zu einem potenziell falsch positiven oder falsch negativen Ergebnis kommen kann.
- Diese Anweisungen gelten nur für das Rotor-Gene Q MDx 5plex HRM Gerät.
- Eine unzureichende DNA-Extraktion kann zu ungültigen Testergebnissen führen. Wenden Sie sich an Ihren lokalen Fachhändler oder an den Kundendienst des Herstellers, wenn Sie eine technische Beratung bezüglich des DNA-Extraktionsprotokolls, sofern vorhanden, benötigen.
- Uneindeutige Ergebnisse für Proben mit geringer Zielkopienzahl können durch eine wiederholte Analyse bestätigt werden.
- In seltenen Fällen können Zervixläsionen durch natürliche HPV-Varianten oder HPV-Typen induziert werden, die der QIAscreen HPV PCR Test nicht erkennt.
- Die Reagenzien des QIAscreen HPV PCR Tests sind ausschließlich für die in-vitrodiagnostische Anwendung vorgesehen.
- Die Durchführung von PCR-Tests setzt eine gute Laborpraxis voraus. Dazu gehört die Wartung der Ausrüstung, die ausschließlich für molekularbiologische Anwendungen zu verwenden ist und den Anforderungen aller geltenden Vorschriften und relevanten Standards gerecht wird.
- Die Reagenzien und Anweisungen für den QIAscreen HPV PCR Test wurden auf optimale Leistung überprüft.
- Der QIAscreen HPV PCR Test darf nur von Laborfachkräften verwendet werden, die im Gebrauch von Rotor-Gene Q MDx Geräten geschult sind.
- Das Produkt ist ausschließlich im Rahmen in-vitro-diagnostischer Verfahren für den Gebrauch durch Personal vorgesehen, das in den Methoden der Real-Time PCR geschult ist. Die erhaltenen diagnostischen Ergebnisse müssen unter Berücksichtigung anderer vorliegender klinischer und labortechnischer Daten interpretiert werden.
- Zur Gewährleistung optimaler Ergebnisse des QIAscreen HPV PCR Tests muss die Gebrauchsanleitung (das Handbuch) genau befolgt werden.
- Die auf der Verpackung und den Etiketten der einzelnen Komponenten angegebenen Verfallsdaten sind zu beachten. Komponenten mit abgelaufenem Verfallsdatum dürfen nicht verwendet werden.
- Alle im QIAscreen HPV PCR Test enthaltenen Reagenzien sind ausschließlich für die Verwendung mit den anderen Reagenzien aus demselben Kit vorgesehen. Ein Verstoß hiergegen kann die Leistung beeinträchtigen.
- Eine Verwendung dieses Produkts für einen anderen als den vorgesehenen Zweck oder eine Modifikation der Komponenten führt zum Erlöschen der Haftung von Self-screen B.V.
- Es liegt in der Verantwortung des Anwenders, für jedes Verfahren, das im Labor des Anwenders durchgeführt wird und nicht durch die Leistungsstudien abgedeckt ist, die Systemleistung selbst zu validieren.

## <span id="page-27-0"></span>Leistungsmerkmale

## <span id="page-27-1"></span>Nachweisgrenze (Limit of Detection, LoD)

Die Nachweisgrenze (LoD) wurde mithilfe von gBlocks (d. h. Fragmenten doppelsträngiger genomischer DNA) ermittelt, die einen Teil des E7-Genoms eines HPV-Genotyps enthalten. Für die verbleibenden 15 Ziel-HPV-Typen (d. h. 16, 18, 31, 33, 35, 39, 45, 51, 52, 56, 58, 59, 66, 67 und 68) wurden die gBlocks in einer Verdünnungsreihe dreifach verdünnt, wobei der Hintergrund 50 ng Human-DNA enthielt. Die Analyse erfolgte an 8 Replikaten. Zur Ermittlung der LoD für β-Globin wurde ein gBlock, der Teile des β-Globingens enthielt, in einer Verdünnungsreihe in Wasser dreifach verdünnt. Die Analyse erfolgte an 8 Replikaten.

#### Tabelle 4. Nachweisgrenze (Limit of Detection, LoD) des QIAscreen HPV PCR Assays für 15 HPV-Typen und das **β**-Globingen

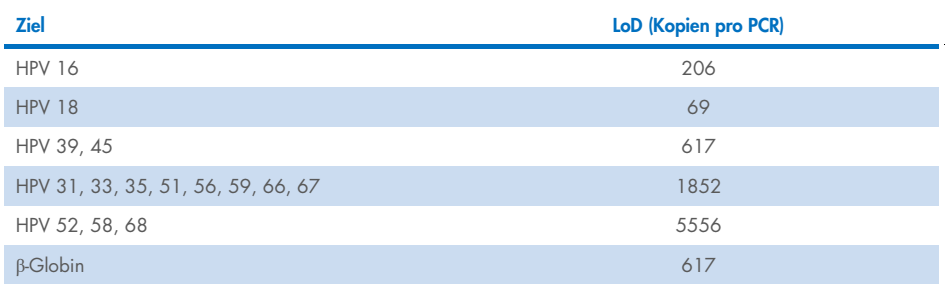

### <span id="page-28-0"></span>Analytische Spezifität[\\*](#page-28-2)

Die analytische Spezifität wurde anhand von Plasmid-DNAs von Nicht-Ziel-HPV-Genomen (d. h. HPV 6, 11, 26, 40, 42, 43, 53, 61 und 70) in einer Konzentration von mindestens 46.000 Kopien/Test gegen die 3 am wahrscheinlichsten pathogenen vaginalen Mikroorganismen *Chlamydia trachomatis*, *Neisseria gonorrhoeae* und *Candida albicans* in Konzentrationen von mindestens 10.000 Kopien/Test ermittelt. Der Test zeigte keine Kreuzreaktivität mit den Nicht-Ziel-HPV-Typen 6, 11, 26, 40, 42, 43, 53 und 61 oder den Mikroorganismen. Nur für HPV 70 wurde ein positives Signal auf dem Kanal "HPV Andere" beobachtet (d. h. dem Kanal, der für die Detektion des Pools der 13 Nicht-16/18 HPV-Typen genutzt wird). Nach weiterer Verdünnung wurde ermittelt, dass HPV 70 ab 17.000 Kopien/Test detektiert werden konnte. HPV 70 wird auf Grundlage von epidemiologischen, phylogenetischen und funktionalen Studien [\(11](#page-31-2)[–13\)](#page-31-3) als wahrscheinlich karzinogen eingestuft.

### <span id="page-28-1"></span>Klinische Leistungsmerkmale bei Zervixproben (Abstrichen)

Die klinische Sensitivität und Spezifität des Tests für zervikale intraepitheliale Neoplasien des Grades 2 oder höher (CIN 2+) bei in PreservCyt aufbewahrten Zervixproben (Abstrichen) wurden gemäß den internationalen Richtlinien für die Anforderungen an HPV-Tests für die Gebärmutterhalskrebsvorsorge [\(9\)](#page-30-6) in zwei verschiedenen Studien durch eine Nichtunterlegenheitsanalyse relativ zur PCR für Hochrisiko-HPV GP5+/6+ (10) oder Hybrid Capture 2 (14) validiert. Die klinischen Sensitivitäten für CIN 2+ betrugen 96,8 % (61/63) bzw. 92,9 % (91/98) und die klinischen Spezifitäten für CIN 2+ betrugen 95,1 % (783/823) bzw. 94,2 % (933/990). Es lag keine Unterlegenheit der klinischen Sensitivität und Spezifität gegenüber den Referenzassays, GP5+/6+ PCR [\(10\)](#page-30-7) oder Hybrid Capture 2 (14), vor, was auf sehr gute klinische Leistungsmerkmale hindeutet. Bei Frauen mit ASC-US oder LSIL lagen die Werte für die klinische Sensitivität und Spezifität für CIN2+ bei 97,4 % (37/38; 95-%-KI: 83,5–99,6) bzw. 59,8 % (52/87; 95-%-KI: 49,2– 69,5). [\(14\)](#page-31-0)

<span id="page-28-2"></span><sup>\*</sup> Angegeben sind die Leistungsmerkmale der Testversion ABI7500. Die Äquivalenzanalyse ergab eine gleichwertige Leistung und Validierung für den QIAscreen HPV PCR Test für Rotor-Gene Q MDx 5plex HRM.

## <span id="page-29-0"></span>Reproduzierbarkeit\*

Die Intra-Labor-Reproduzierbarkeit und die Inter-Labor-Übereinstimmung der Testergebnisse wurden gemäß den internationalen Richtlinien für die Anforderungen an HPV-Tests für die Gebärmutterhalskrebsvorsorge validiert [\(9\)](#page-30-6). Die Intra-Labor-Reproduzierbarkeit von Zervixproben (Abstrichen) lag im Zeitverlauf bei 99,5 % (544/547), mit einem Kappawert von 0,99. Die Inter-Labor-Übereinstimmung betrug 99,2 % (527/531) bei einem Kappawert von 0,98, was auf eine sehr gute Übereinstimmung hindeutet [\(10\)](#page-30-7).

## <span id="page-29-1"></span>Leistung bei selbst entnommenen (zerviko)vaginalen Proben[\\*](#page-29-3)

Die Leistung des Tests bei selbst entnommenen (zerviko)vaginalen Proben wurde für zwei verschiedene Sampling-Verfahren validiert: 1) selbst entnommene Lavageproben und 2) selbst entnommene Bürstenproben. Bei den selbst entnommenen Lavageproben betrug die Übereinstimmung mit dem Referenzassay GP5+/6+ PCR 96,7 % (59/61) bei einer CIN 2+ Sensitivität von 91,4 % (21/23) [\(10\)](#page-30-7). Bei den selbst entnommenen Bürstenproben betrug die Übereinstimmung mit der GP5+/6+ PCR 92,9 % (104/112) mit einer CIN 2+ Sensitivität von 93,9 % (31/34) [\(10\).](#page-30-7)

### <span id="page-29-2"></span>Störsubstanzen\*

Spuren von EDTA (0,5 M), HCl (1 N), Silikabeads (1 µl), Blut (1 µl), Harnstoff (40 g/100 ml) und Lysepuffer wirkten störten die Testleistung. ETOH 96 % (1 µl) und DMSO 4 % (v/v) hatten keine Hemmwirkung auf die Testleistung. Eventuelle Störungen werden mit der Probenkontrolle (z. B. dem β-Globin-Ziel) überwacht.

<span id="page-29-3"></span><sup>\*</sup> Angegeben sind die Leistungsmerkmale der Testversion ABI7500. Die Äquivalenzanalyse ergab eine gleichwertige Leistung und Validierung für den QIAscreen HPV PCR Test für Rotor-Gene Q MDx 5plex HRM.

## <span id="page-30-0"></span>**Literatur**

- 1. Walboomers, J.M., et al. (1999) Human papillomavirus is a necessary cause of invasive cervical cancer worldwide. J. Pathol. 189 (1), 12.
- 2. Munoz, N., et al. (2003) Epidemiologic classification of human papillomavirus types associated with cervical cancer. N. Engl. J. Med. 348, 518.
- 3. Bosch, F.X., Lorincz, A., Munoz, N., Meijer, C.J., Shah, K.V. (2002) The casual relationship between human papillomavirus and cervical cancer. J. Clin. Pathol. 55, 244.
- <span id="page-30-1"></span>4. Snijders, P.J., Steenbergen, R.D., Heideman, D.A., Meijer, C.J. (2006) HPV-mediated cervical carcinogenesis: concepts and clinical implications. J. Pathol. 208(2), 152.
- <span id="page-30-2"></span>5. Vinokurova, S., et al. (2008) Type-dependent integration frequency of human papillomavirus genomes in cervical lesions. Cancer Res. 68(1), 307.
- <span id="page-30-3"></span>6. Kraus, I., Driesch, C., Vinokurova, S., Hovig, E., Schneider, A., von Knebel, D.M., Durst, M. (2008) The majority of viral-cellular fusion transcripts in cervical carcinomas cotranscribe cellular sequences of known or predicted genes. Cancer Res. 68(7), 2514.
- <span id="page-30-4"></span>7. Horner, S.M., DeFilippis, R.A., Manuelidis, L., DiMaio, D. (2004) Repression of the human papillomavirus E6 gene initiates p53-dependent, telomerase-independent senescence and apoptosis in HeLa cervical carcinoma cells. J. Virol. 78, 4063.
- <span id="page-30-5"></span>8. Butz, K., Ristriani, T., Hengstermann, A., Denk, C., Scheffner, M., Hoppe-Seyler, F. (2003) siRNA targeting of the viral E6 oncogene efficiently kills human papillomavirus-positive cancer cells. Oncogene 22(38), 5938.
- <span id="page-30-6"></span>9. Meijer, C.J., et al. (2009) Guidelines for human papillomavirus DNA test requirements for primary cervical cancer screening in women 30 years and older. Int. J. Cancer 124(3), 516.
- <span id="page-30-7"></span>10. Hesselink, A. et al. (2014) Clinical validation of the HPV-Risk assay: a novel, real-time PCR assay for the detection of high-risk human papillomavirus DNA by targeting the E7 region. J. Clin. Microbiol. 52, 890.
- <span id="page-31-2"></span>11. de Sanjose, S. et al. (2010) Human papillomavirus genotype attribution in invasive cervical cancer: a retrospective cross-sectional worldwide study. Lancet Oncol. 11, 1048.
- 12. IARC Working Group on the Evaluation of Carcinogenic Risks to Humans. (2012) Biological agents. Volume 100 B. A review of human carcinogens. IARC Mongr. Eval. Carcinog. Risks Hum. 100(Pt B), 1.
- <span id="page-31-3"></span>13. Hiller, T., Poppelreuther, S., Stubenrauch, F., Iftner, T. (2006) Comparative analysis of 19 genital human papillomavirus types with regard to p53 degradation, immortalization, phylogeny, and epidemiologic risk classification. Cancer Epidemiol. Biomarkers Prev. 15, 1262.
- <span id="page-31-0"></span>14. Polman, N. et al. (2017) [Evaluation of the Clinical Performance of the](https://www.ncbi.nlm.nih.gov/pubmed/29021152) HPV-Risk Assay [Using the VALGENT-3 Panel.](https://www.ncbi.nlm.nih.gov/pubmed/29021152) J. Clin Microbiol. 2017 Dec;55(12):3544-3551.
- <span id="page-31-1"></span>15. Heideman, D. et al. (2019) Clinical performance of the HPV-Risk assay on cervical samples in SurePath medium using the VALGENT-4 panel. J Clin Virol.;121:104201.

## <span id="page-32-0"></span>Hilfe zur Fehlerbehebung

In dem vorliegenden Abschnitt "Hilfe zur Fehlerbehebung" finden Sie hilfreiche Informationen zur Behebung möglicher Probleme. Weitere Informationen finden Sie auch auf der Seite "Frequently Asked Questions" (Häufig gestellte Fragen, FAQ) unseres Techniksupport-Zentrums unter: [www.qiagen.com/FAQ/FAQList.aspx](http://www.qiagen.com/FAQ/FAQList.aspx). Darüber hinaus stehen Ihnen die Wissenschaftlerinnen und Wissenschaftler beim Technischen Service von QIAGEN stets unterstützend zur Seite, falls Sie Fragen zu den Informationen und/oder Protokollen in diesem Handbuch oder den für die Proben und Assays verwendeten Methoden haben sollten (Kontaktinformationen finden Sie auf [www.qiagen.com](http://www.qiagen.com/)).

#### Kommentare und Vorschläge

#### Probe als ungültig eingestuft: Die Amplifikation von **β**-Globin ist zu schwach oder nicht vorhanden.

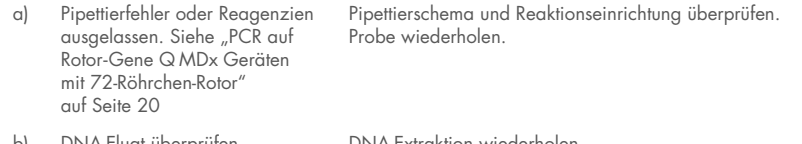

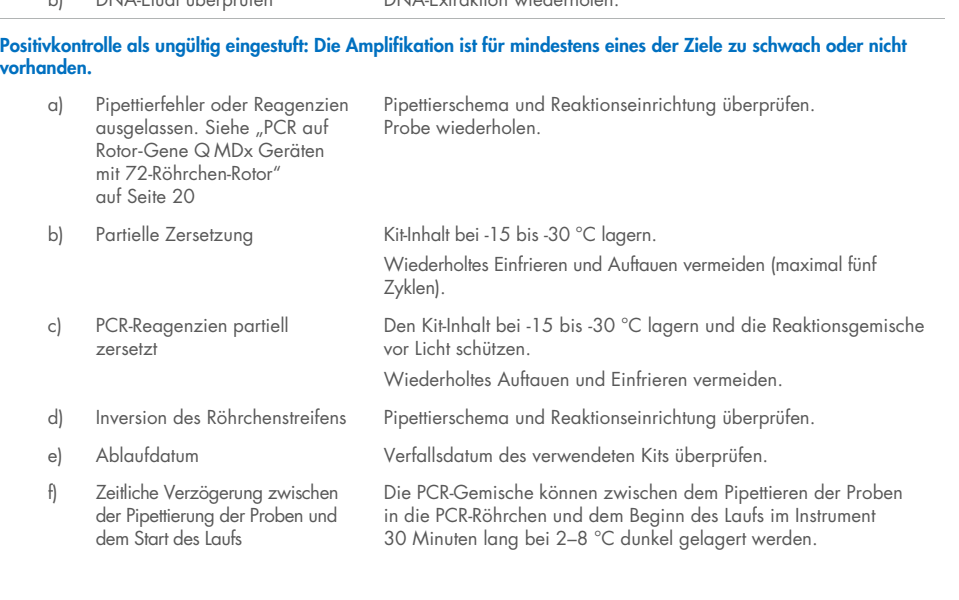

#### Kommentare und Vorschläge

#### Nicht-Template-Kontrolle (NTC) ist ungültig

a) Pipettierfehler oder Reagenzien ausgelassen. Siehe ["PCR](#page-19-0) auf Rotor-Gene Q [MDx Geräten](#page-19-0)  [mit 72-Röhrchen-Rotor"](#page-19-0) auf Seite [20](#page-19-0)

Pipettierschema und Reaktionseinrichtung überprüfen. Probe wiederholen.

#### Schwache oder keine Signale in der Probe, Kontrolllauf jedoch OK

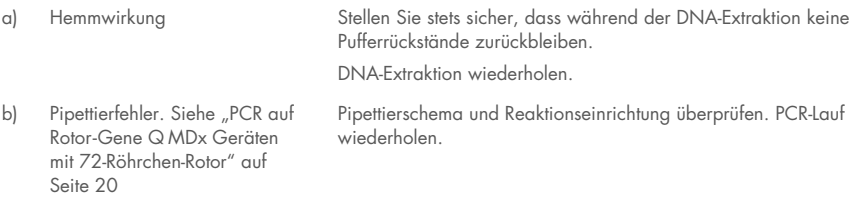

Wenn das Problem bestehen bleibt, den technischen Service von QIAGEN verständigen.

## <span id="page-34-0"></span>Symbole

Verpackung und Etikettierung können die folgenden Symbole enthalten:

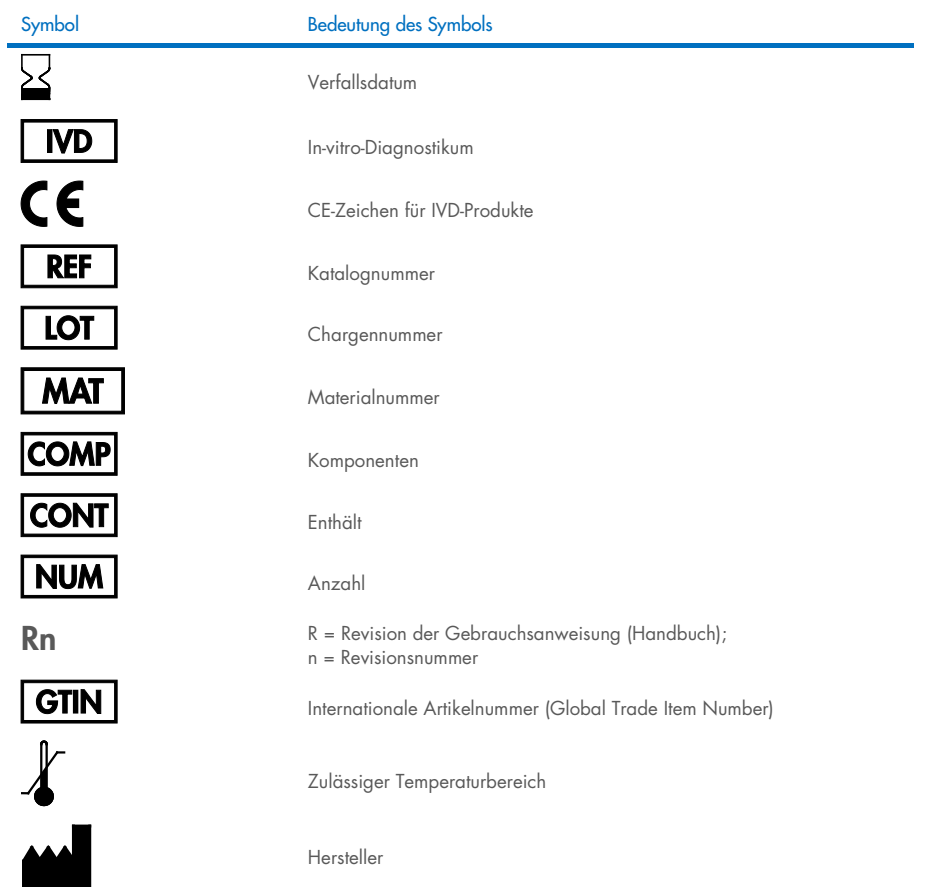

### Symbol Bedeutung des Symbols

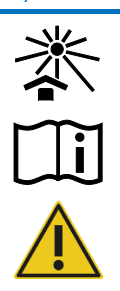

Vor Sonnenlicht schützen

Gebrauchsanweisung beachten

Vorsicht

## <span id="page-36-0"></span>Kontakt

Technische Hinweise und weitere Informationen finden Sie in unserem technischen SupportCenter unter [www.qiagen.com/Support](http://www.qiagen.com/Support). Telefonisch erreichen Sie uns unter der Rufnummer 00800-22-44-6000, oder wenden Sie sich an eine der Abteilungen des Technischen Service von QIAGEN oder an örtliche Händler (siehe hintere Umschlagseite oder [www.qiagen.com](http://www.qiagen.com/)).

## <span id="page-37-0"></span>Bestellinformationen

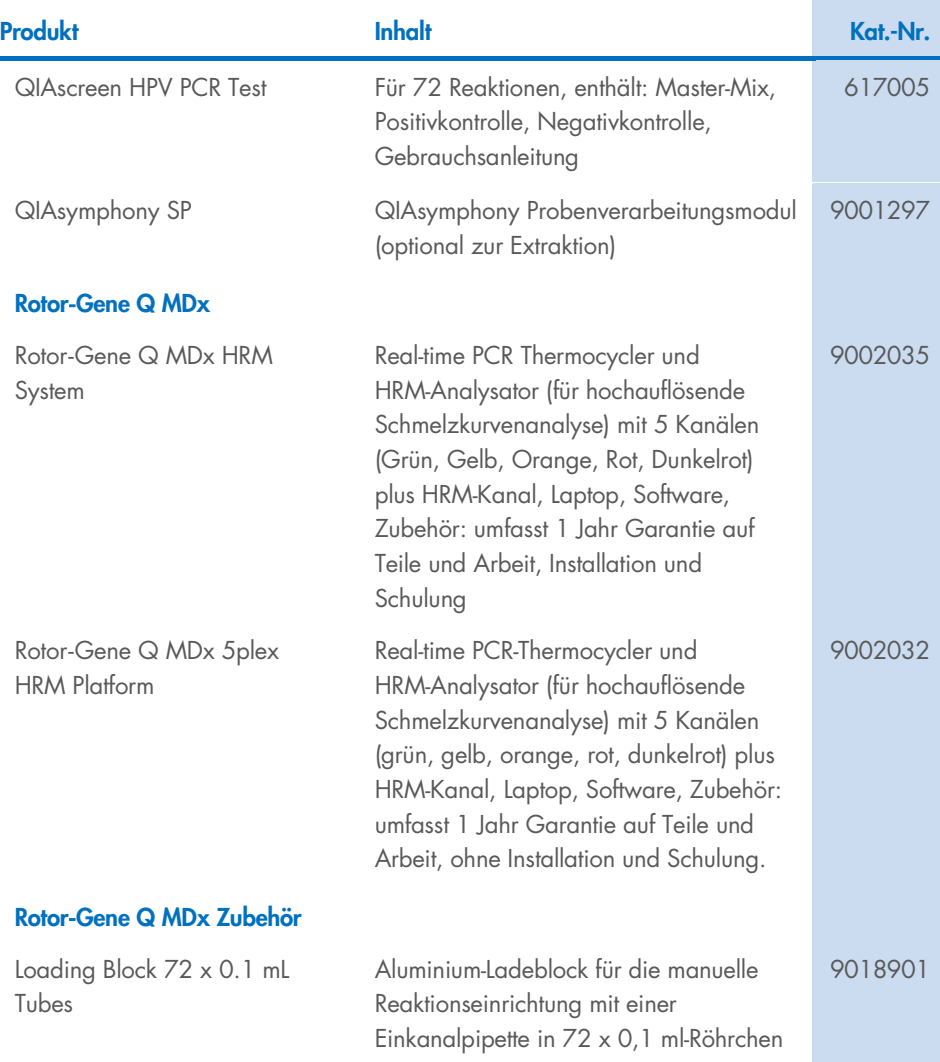

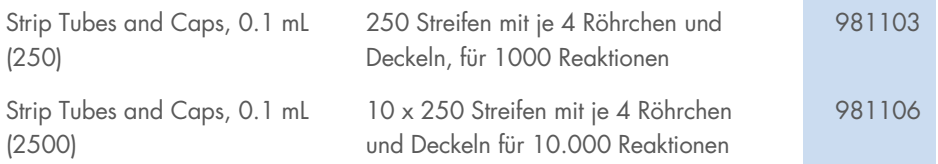

Aktuelle Lizenzinformationen und produktspezifische Haftungsausschlüsse finden Sie im jeweiligen QIAGEN Kit- oder Benutzerhandbuch. QIAGEN Kit-Handbücher und Benutzerhandbücher sind unter [www.qiagen.com](http://www.qiagen.com/) verfügbar oder können beim Technischen Service von QIAGEN oder Ihrem örtlichen Händler angefordert werden.

## <span id="page-39-0"></span>Revisionsverlauf des Dokuments

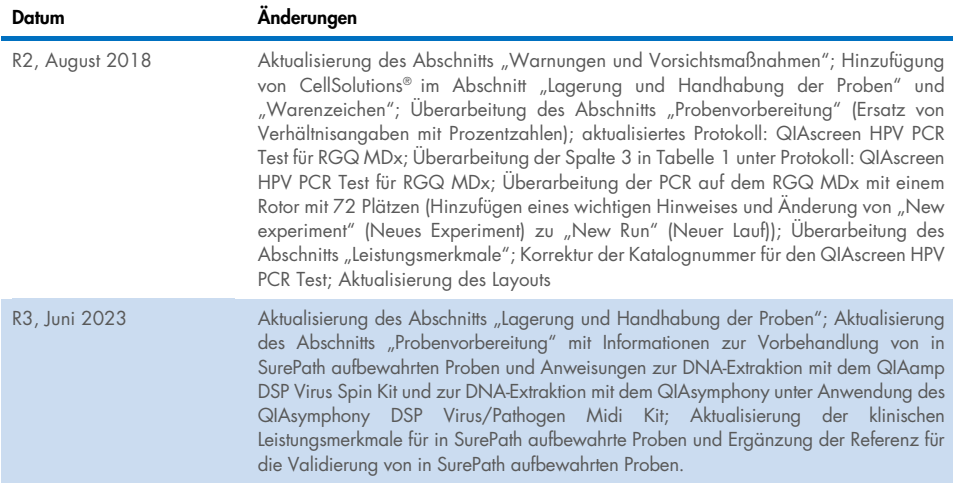

#### Eingeschränkte Nutzungsvereinbarung für den QIAscreen HPV PCR Test

Mit der Verwendung dieses Produkts erkennen Käufer oder Benutzer des Produkts die folgenden Bedingungen an:

1. Das Produkt darf nur gemäß den mit dem Produkt und diesem Handbuch bereitgestellten Protokollen und nur mit den Komponenten, die im Kit mitgeliefert werden, verwendet werden. QIAGEN gewährt im Rahmen ihrer Eigentumsrechte keinerlei Lizenz, Kit-Komponenten zusammen mit anderen Komponenten, die nicht zu diesem Kit gehören, zu verwenden oder zu kombinieren, mit Ausnahme der Anwendungen, die in den mit dem Produkt und diesem Handbuch bereitgestellten Protokollen oder in zusätzlichen, unter [www.qiagen.com](http://www.qiagen.com/) verfügbaren Protokollen beschrieben werden. Einige dieser zusätzlichen Protokolle wurden von QIAGEN Anwendern für andere QIAGEN Anwender zur Verfügung gestellt. Diese Protokolle wurden von QIAGEN nicht eingehend geprüft oder optimiert. QIAGEN übernimmt für diese Protokolle keine Garantie und garantiert auch nicht, dass sie keine Rechte Dritter verletzen.

2. Über die ausdrücklich erwähnten Lizenzanwendungen hinaus übernimmt QIAGEN keinerlei Garantie dafür, dass dieses Panel und/oder die mit diesem Panel durchgeführte(n) Anwendung(en) die Rechte Dritter nicht verletzen.

3. Dieses Panel und die zugehörigen Komponenten sind für die einmalige Verwendung lizenziert und dürfen nicht wiederverwendet, wiederaufgearbeitet oder weiterverkauft werden.

4. QIAGEN lehnt außer der ausdrücklich gewährten Lizenzgewährung jede weitere Lizenzgewährung ab, sowohl ausdrücklich als auch konkludent.

5. Käufer und Anwender des Panels stimmen zu, keinerlei Schritte zu unternehmen oder anderen die Einleitung von Schritten zu gestatten, die zu unerlaubten Handlungen im obigen Sinne führen oder solche erleichtern könnten. QIAGEN kann die Verbote dieser eingeschränkten Nutzungsvereinbarung an jedem Ort gerichtlich geltend machen und wird sämtliche Ermittlungs- und Gerichtskosten, inklusive Anwaltsgebühren, zurückfordern, die ihr bei der Geltendmachung dieser eingeschränkten Nutzungsvereinbarung oder irgendeines ihrer geistigen Eigentumsrechte im Zusammenhang mit dem Panel und/oder seinen Komponenten entstehen.

Aktualisierte Lizenzbedingungen finden Sie unter [www.qiagen.com](http://www.qiagen.com/).

Marken: QIAGEN®, Sample to Insight®, QIAamp°, QIAsymphony°, MinElute°, Rotor-Gene® (QIAGEN Group); PreservCyt® (Hologic, Inc.); CellSolutions°; Pathtezt' (Pathtezt); SurePath® (Becton Dickinson and Company). Eingetragene Namen, Marken usw., die in diesem Dokument verwendet werden, gelten auch ohne ausdrückliche Kennzeichnung als gesetzlich geschützt.

Self-screen B.V. ist der Hersteller i. S. d. Gesetzes des QIAscreen HPV PCR Tests. Der QIAscreen HPV PCR Test wird von Self-screen B.V für QIAGEN hergestellt.

1132289DE 06/2023 HB-2579-004 © 2023 QIAGEN, alle Rechte vorbehalten.

Bestellungen [www.qiagen.com/shop](http://www.qiagen.com/shop) | Technischer Support [support.qiagen.com](http://support.qiagen.com/) | Website [www.qiagen.com](http://www.qiagen.com/)